## **Turn off Student Posting in the General Channel**

Only teachers should have the ability to post in the general channel on your class teams. This will allow all of your announcements, messages and assignments to be seen without getting mixed up with student comments. Follow the directions below to turn off student comments.

1. Select the class on your Teams page.

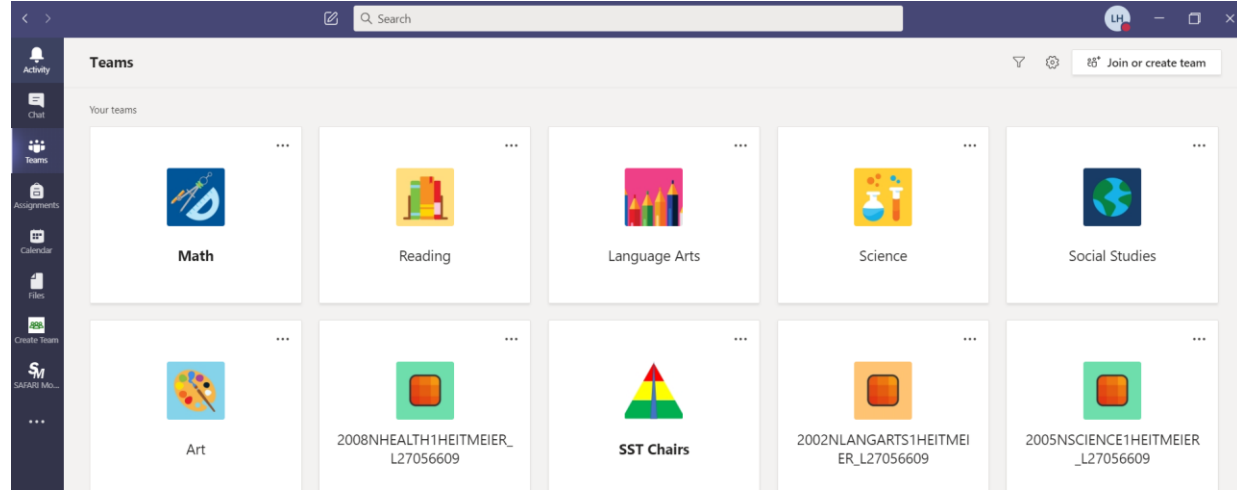

2. Click on the 3 dots to the right of your **General channel.**

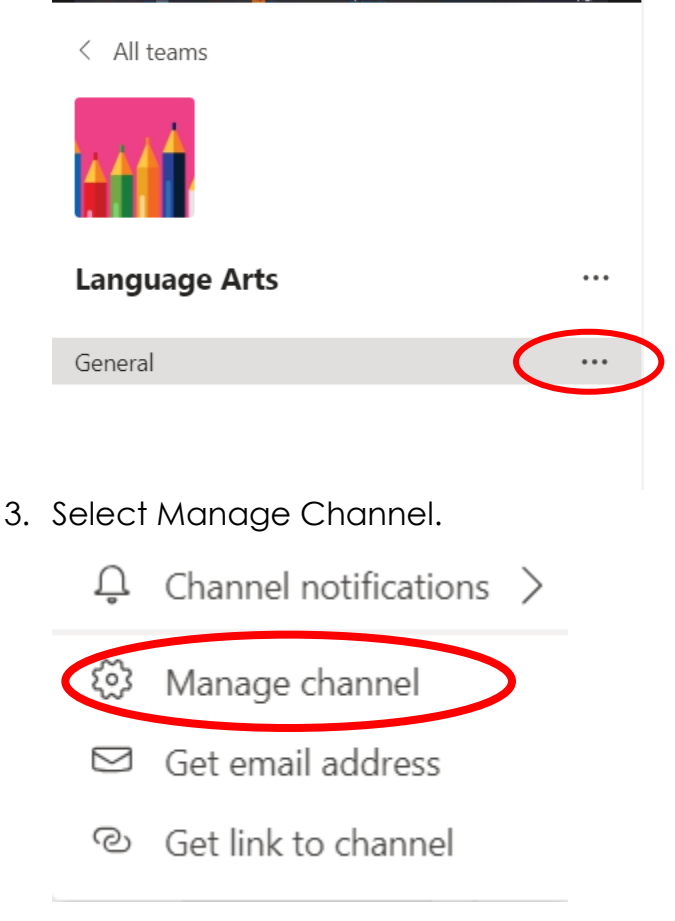

4. Under Channel Settings, select Only Owners Can Post Messages

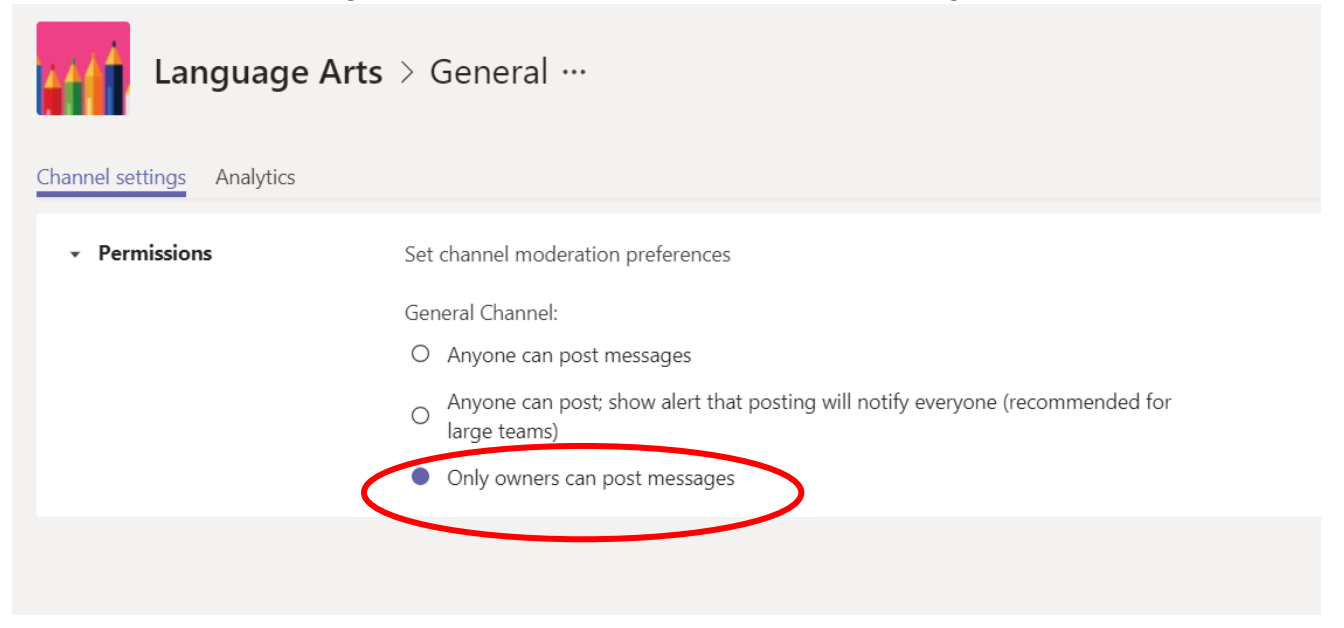